# Snel van start met microcontrollers

Ontwikkelprint voor de Microchip PIC16F877 en PIC16F874

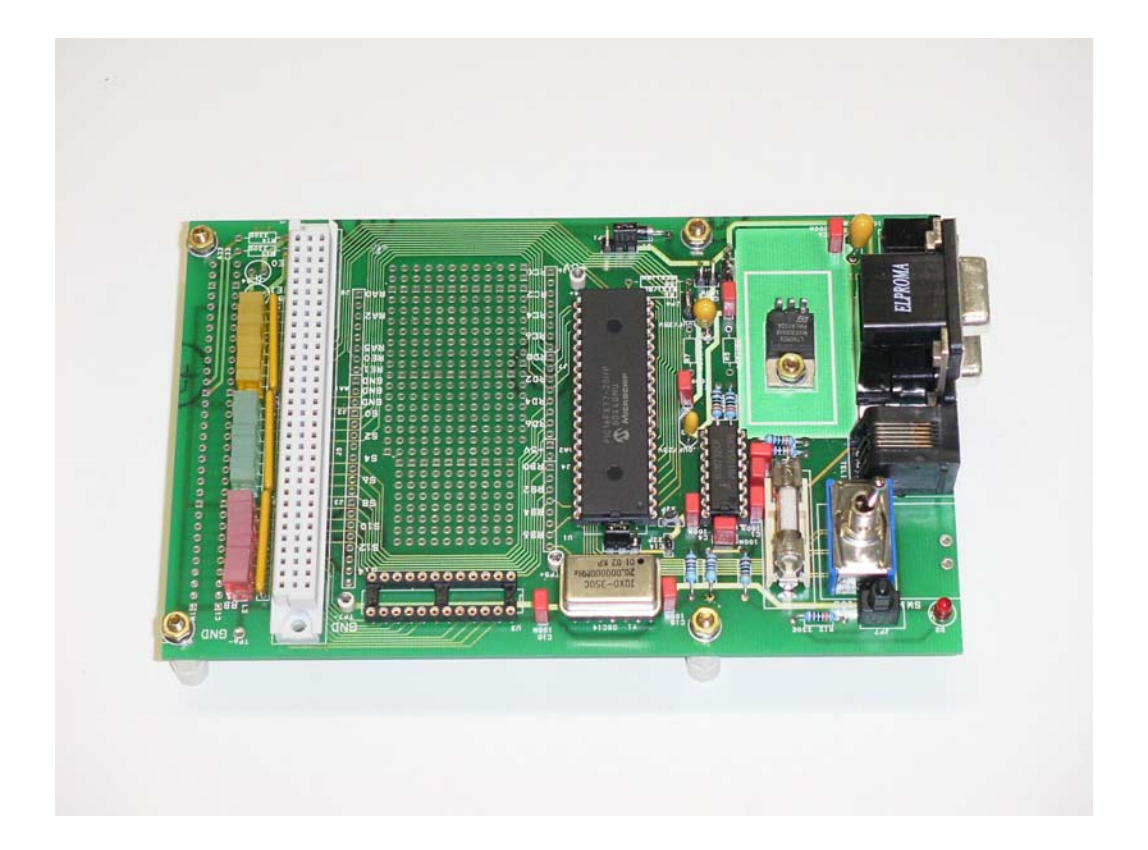

## TU/e technische universiteit eindhoven

## **[2002 27]**

R. van den Bogaert Faculteit W<br>F.M.R. van Uittert Faculteit N F.M.R. van Uittert

#### **[Interne publicatie 2002-27]**

Redactie en ontwerp : R. van den Bogaert en F.M.R. van Uittert.

## Inhoud

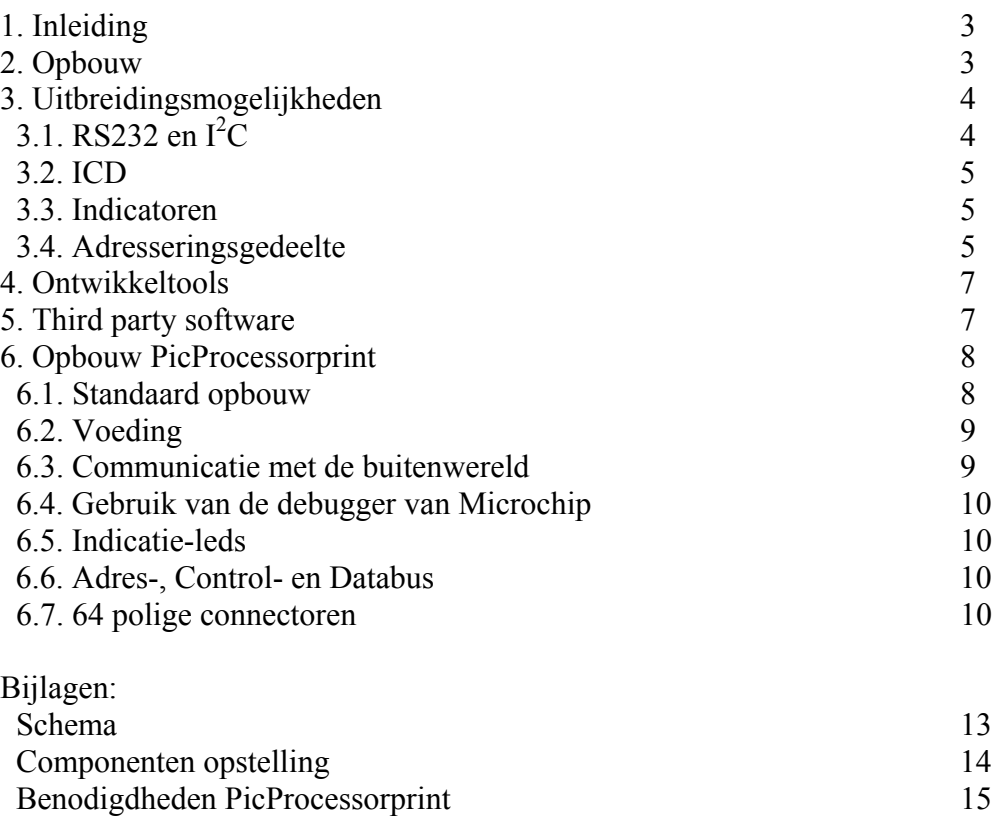

#### **1. Inleiding**

Om de ontwikkelaar van elektronica een snelle start te laten maken met het ontwerpen en eventueel realiseren van een nieuw project is de PicProcessorprint ontwikkeld (zie fig. 1). Het hart van deze print, als stand alone of als eurokaart te gebruiken, wordt gevormd door een microcontroller van Microchip. Om de print breed inzetbaar te maken zijn alle I/Opennen van de microcontroller via connectoren naar buiten uitgevoerd.

 $\mathcal{L}_\mathcal{L} = \mathcal{L}_\mathcal{L} = \mathcal{L}_\mathcal{L}$ 

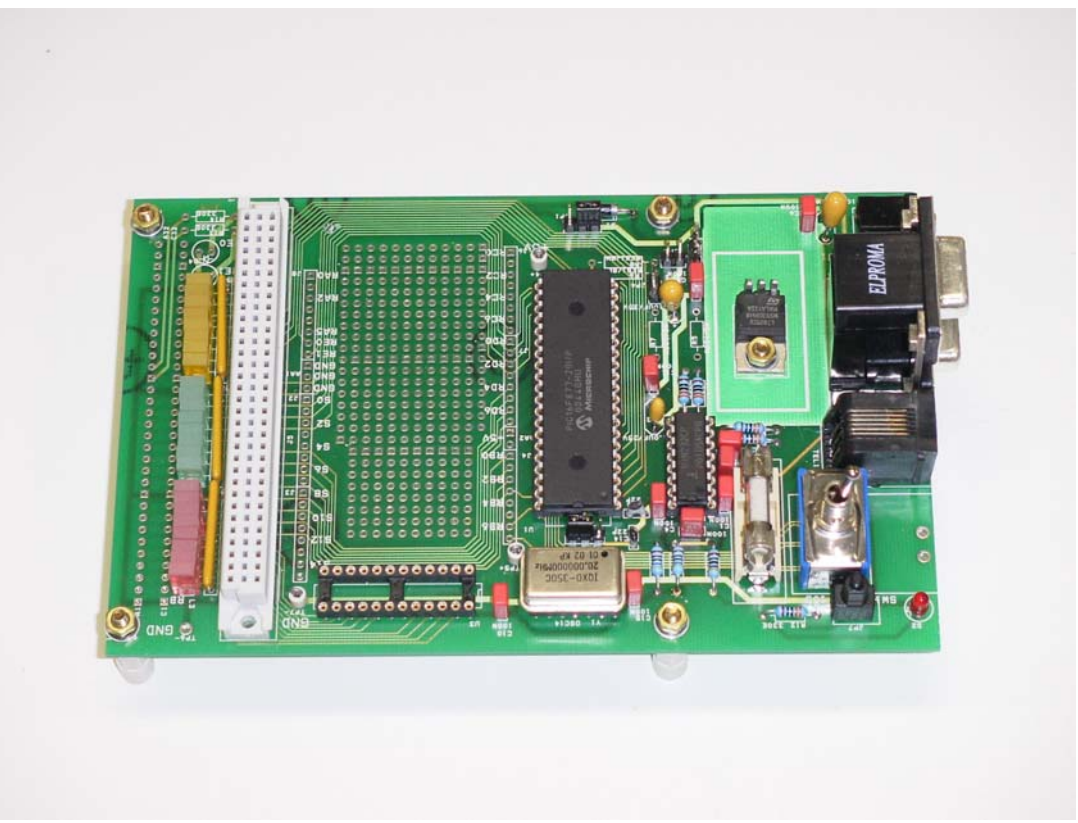

*fig. 1. PicProcessorprint*

### **2. Opbouw**

Omdat er bij verschillende vakgroepen binnen de Technische Universiteit Eindhoven behoefte bestond aan snel te realiseren 'elektronika-ontwerpen' is een PicProcessorprint ontwikkeld.

Met deze print is het mogelijk om vanuit een relatief kleine ontwikkelomgeving interessante, snel in te passen, elektronische ontwerpen te realiseren.

De print is geschikt gemaakt voor de PIC16F874 en de PIC16F877 8-bit CMOS flash microcontrollers van Microchip. Deze 40 pins controllers hebben een maximale clock frequentie van 20Mhz wat door de interne 4 deler resulteert in instructietijd van 200ns.

De flash microcontrollers zijn pin compatible met de al langer bestaande OTP controllers.

De PicProcessorprint is in principe dus ook geschikt voor deze oudere serie, waarvan men de programma's natuurlijk ook over kan zetten naar de nieuwere FLASH controllers.

 $\mathcal{L}_\mathcal{L} = \mathcal{L}_\mathcal{L} = \mathcal{L}_\mathcal{L}$ 

De PIC16F877-microcontroller beschikt naast 8K Flash Program Memory, 368 bytes RAM Data Memory en 256 bytes EEPROM Data Memory (*PIC16F874: 4K Flash, 192 bytes RAM en 128 bytes EEPROM*) over 5 I/O-poorten. Deze I/O-poorten kunnen op verschillende manieren geconfigureerd worden. Zo kunnen de afzonderlijke pennen fungeren als digitale of analoge I/O pennen maar er kan ook gekozen worden voor selectie van de standaard aanwezige randfuncties. Denk hierbij aan 3 Timers, één 10 bit A/D omzetter, 2 Capture/ Compare/ PWM modules, één Seriële poort, één I<sup>2</sup>C poort en één USART. Verder kan met poorten D en E een multiprocessor ontwerp gerealiseerd worden. Poort D fungeert dan als Parallel Slave Port en poort E verzorgt de stuurlijnen 'write', 'read' en 'chipselect'.

Alle I/O-pennen van de gebruikte controller zijn in drievoud naar buiten uitgevoerd. Dit gebeurt via twee PCB-connectoren ten behoeve van het experimenteervlak op de print, via een rechte 64-polige connector ten behoeve van een uitbreidingsprint en via een haakse 64-polige connector ten behoeve van montage in een Eurorek.

Dankzij de rechte 64 polige connector heeft de ontwerper zowel de mogelijkheid een 'extra' experimenteervlak te creëren als de mogelijkheid een reeds uitontwikkeld ontwerp aan te sluiten op de PicProcessorprint.

De print kan gevoed worden via de 64 polige connectoren met zowel de analoge spanningen +/- 15 Volt en analoge GND als met de digitale 5V voedingsspanning.

De digitale voedingsspanning kan eventueel ook via een mini-jack connector via het front aangeboden worden.

### **3. Uitbreidingsmogelijkheden:**

Standaard hoeven alleen de µController met bijbehorende RC- of kristaloscillator en enkele noodzakelijke passieve componenten geplaatst te worden. Voor uitbreiding is echter voorzien in een aantal handige extra's.

Afhankelijk van de toepassing kan men het gedeelte voor RS232-,  $I^2C$ -, In-Circuit-Debugger, indicator- en/of adresseringsdeel in het ontwerp opnemen.

#### 3.1. RS232 en  $I^2C$

Voor de communicatie met de buitenwereld kan men gebruik maken van de RS232 en I 2 C poort, die beiden op de print beschikbaar zijn.

#### 3.2. ICD

De PicProcessorprint is middels een modem connector aan te sluiten op de In Circuit Debugger (ICD) van Microchip. Projecten kunnen vervolgens in-circuit gedebugd worden, wat vooral voor tijdkritishe toepassingen een uitkomst is. Met een schakelaar kan men de punten op de processor die nodig zijn om te debuggen (RB7, RB6 en RB3) omschakelen van ICD naar Normal mode, zodat deze pennen na debugging weer beschikbaar komen aan de gebruiker. Een optionele led geeft betreffende mode aan.

 $\mathcal{L}_\mathcal{L} = \mathcal{L}_\mathcal{L} = \mathcal{L}_\mathcal{L}$ 

#### 3.3. Indicatoren

De poorten B t/m E kunnen uitgerust worden met led-indicatoren die via weerstanden met massa verbonden zijn.

#### 3.4. Adresseringsgedeelte

Bij grotere projekten kan het gemakkelijk zijn gebruik te maken van een data-, een adres- en een controlbus (zie grijs deel in fig. 2).

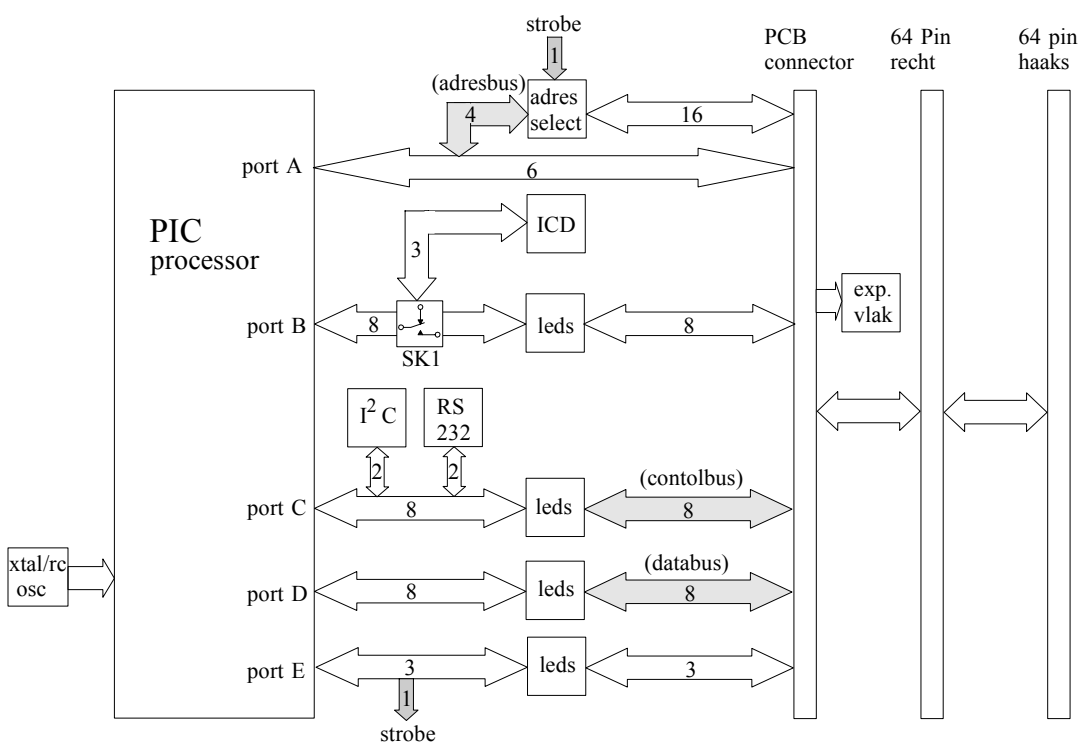

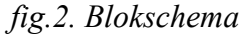

Voor selectie beschikken externe componenten zoals buffers, DAC's, ADC's etc. meestal over een chip-enable, gate of write ingang. Omdat een aantal van 16 extern aan te sturen componenten meestal voldoet, wordt volstaan met een 4-bits adresbus (A0-A3).

 $\mathcal{L}_\mathcal{L} = \mathcal{L}_\mathcal{L} = \mathcal{L}_\mathcal{L}$ 

Naast de selectie-ingang beschikken de meeste componenten vaak over één of meerdere besturingsingangen. Deze besturingsingangen moeten volgens een bepaald patroon aangestuurd worden om de gewenste functie(s) van de geselecteerde component te activeren. Voor het activeren van deze functie(s) wordt gebruik gemaakt van de controlbus (poort C). Verder fungeert poort D als bi-directionele databus.

Globaal gaat de adressering als volgt te werk:

- 1a. Plaats het adres van de te selecteren component op de adresbus
- 1b. Kies functie van geselecteerde component m.b.v. de controlbus
- 2. Eventueel data "out" op de databus (*schrijven*)
- 3. Selekteer component 1 .. 16
- 4. Eventueel data "in" vanaf databus (*lezen*)
- 5. Deselecteer component  $\rightarrow$  STROBE hoog

Punt 2 (*schrijven*) en punt 4 (*lezen*) van deze adressering komen nooit tegelijk voor. Het is echter wel mogelijk dat ze geen van beide voorkomen. In dat geval wordt een functie van een component geselecteerd waarbij geen nieuwe data nodig is: b.v. het vrijgeven van een analoge uitgangsspanning van een DAC.

 Debug schakelaar ICD  $\Delta U_2$  $\Delta U_1$ low emissic O O  $I^2C$  $DC in$  RS232

*Fig. 3. Picprocessorprint ingebouwd in 19 inch rek* 

### **4. Ontwikkeltools**

De microcontrollers zijn te programmeren met een willekeurige programmer, bijvoorbeeld de Picstart*plus* van Microchip. Met zo'n programmer kan een gecompileerd programma permanent in de microcontroller geplaatst worden.

Ook in-circuit debuggen is mogelijk, daarvoor kan gebruik worden gemaakt van een ICD (In-Circuit-Debugger).

Met schakelaar SK1 in de ICD-stand kan het debuggen beginnen. Houdt nu echter wel rekening met het feit dat dit 3 pennen van poort B in beslag neemt.

Voor het programmeren en debuggen kan men o.a gebruik maken van het MPLAB-IDE programma van Microchip, dat gratis van internet te halen is. MPLAB-IDE is een gecombineerd pakket voor software ontwikkeling. Het programma omvat een compiler, een assembler, een project manager, een editor, een debugger en een simulator en nog wat losse tools. De gebruiker kan nu code-schrijven, compileren, debuggen en testen zonder de applicatie te verlaten. Met MPLAB komen de programmeur 35 instructies tot zijn beschikking. Alle instructies passen in een 14 bit programma woord.

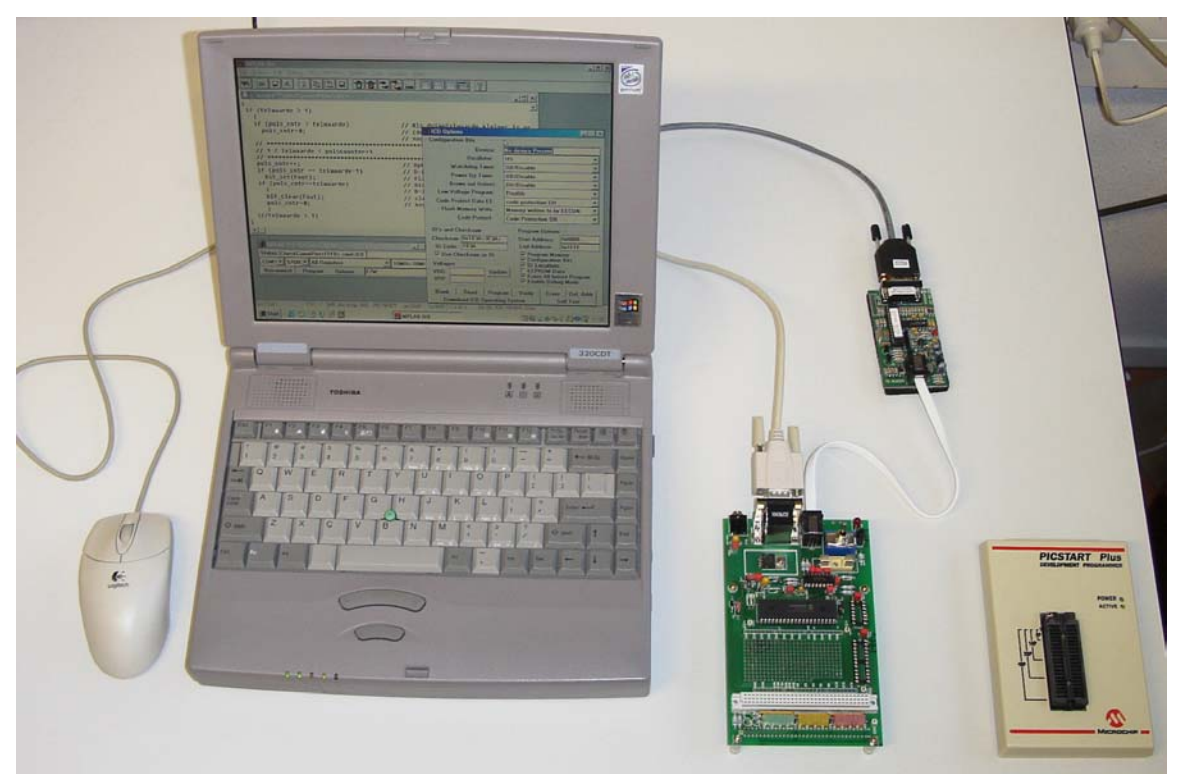

*fig. 4. Ontwikkelomgeving met Picprocessorprint en ICD*

## **5. Third party software**

Het is voor grotere projecten gemakkelijker om een specifieke C compiler te gebruiken. Een C compiler gaat wel iets minder efficiënt met de code om maar de tijdwinst is enorm. Wat betreft de efficiëntie: een programma met een zelfde functionaliteit geschreven in assembler kan volstaan met 20% minder geheugen dan geschreven in 'C'. Op de TUE wordt gebruikgemaakt van de PIC-C compiler van CCS. PIC-C compilers hebben wat beperkingen ten opzichte van traditionele compilers. Pointers naar arrays zijn b.v onmogelijk: dit wordt veroorzaakt door de gescheiden data- en adresbus en de onmogelijkheid ROM als data te zien.

 $\mathcal{L}_\mathcal{L} = \mathcal{L}_\mathcal{L} = \mathcal{L}_\mathcal{L}$ 

De PIC-C compiler kan als stand-alone maar ook als plugin binnen MPLAB gebruikt worden. Er zijn uitgebreide libraries en programma voorbeelden beschikbaar. Ook een Linux variant van deze compiler is beschikbaar. Twee andere mogelijke C compilers zijn: Hi-tech PICC, en IAR PICC.

De PIC16F877 en PIC16F874 maken deel uit van Microchip's Mid-Range familie. Een uitgebreide omschrijving van eigenschappen van deze familie is te vinden in de 'Midrange MCU Family Referece Manual', ook als pdf te downloaden van internet.

Hierin worden algemene details, de werking van de PIC architectuur, en de losse peripheral modules beschreven. Deze documentatie is een onmisbare aanvulling op de datasheet van de PIC's.

#### **6. Opbouw Picprocessorprint**

De PicProcessorprint kan vanuit een standaard opbouw worden uitgebreid met een aantal handige extra's.

#### 6.1. Standaard opbouw

Voor opbouw van de print zijn de volgende basiscomponenten nodig:

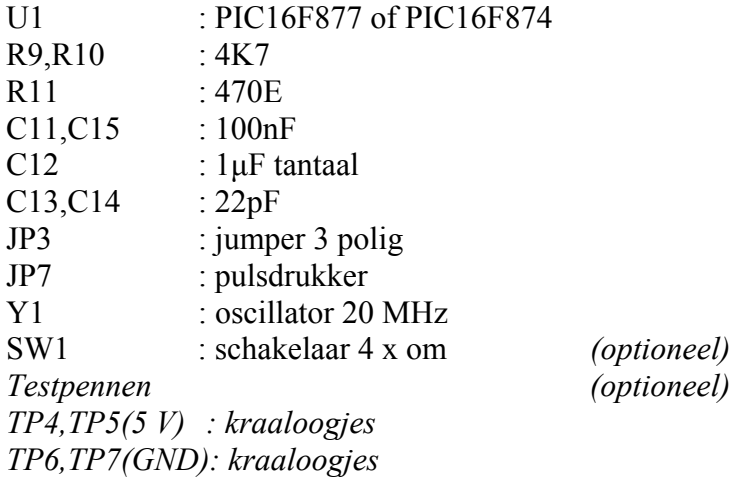

Wordt de debugger niet gebruikt dan kunnen de verbindingen Rb3-Rb3', Rb6-Rb6' en Rb7-Rb7' beter handmatig gelegd worden.

#### 6.2. Voeding

De voeding moet minimaal voorzien in een 5V spanning. Deze kan op 3 manieren verzorgd worden:

 $\mathcal{L}_\mathcal{L} = \mathcal{L}_\mathcal{L} = \mathcal{L}_\mathcal{L}$ 

A. Door een 9 Volt spanning aan bieden op de mini-jack connector op het front. B. Via de 'analoge' +15 Volt spanning op de pennen A,C-31 van een van de beide 64 polige connectoren (AnGND op pennen A,C-28).

C. Via een directe 5 Volt spanning op de pennen A,C-32 van een van de beide 64 polige connectoren (DigGND op pennen A,C-1).

In gevallen A en B moeten de volgende componenten geplaatst worden:

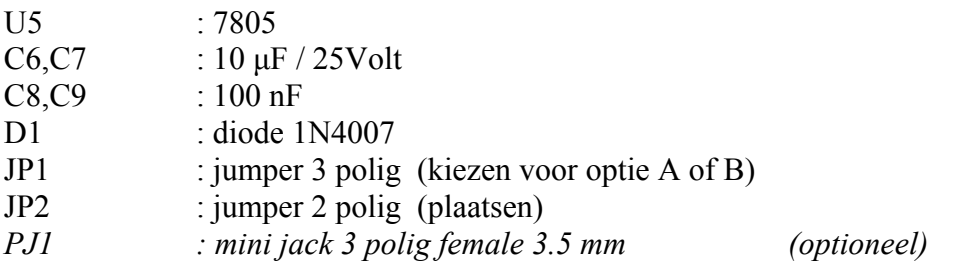

Indien de 5Volt voedingspanning rechtstreeks op de pennen A,C-32 van de 64 polige connector (ad.C) wordt aangesloten, hoeven bovenstaande componenten niet geplaatst te worden.

Wordt er op het experimenteerveld externe analoge elektronica geplaatst, kan indien benodigd de analoge +15Volt op pennen A,C-31 (AnGND op A,C-28) van de 64 polige connector worden aangesloten en de –15 Volt op pennen A,C-30.

#### 6.3. Communicatie met de buitenwereld

#### RS232:

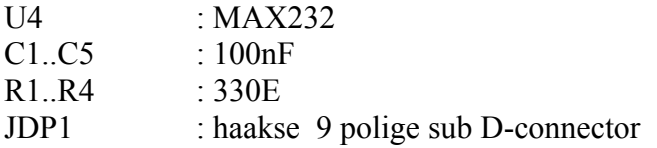

 $I^2C$ :

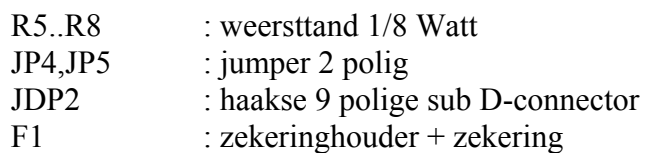

Indien gebruik wordt gemaakt van zowel de RS232 als van de  $I<sup>2</sup>C$  poort, is het mogelijk een dubbel uitgevoerde sub D-connector te plaatsen.

#### 6.4. Gebruik van de debugger van Microchip

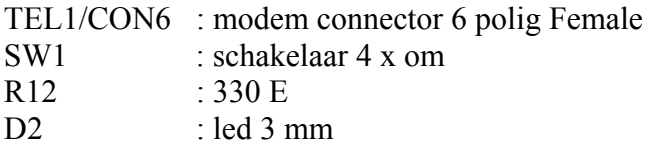

 $\mathcal{L}_\mathcal{L} = \mathcal{L}_\mathcal{L} = \mathcal{L}_\mathcal{L}$ 

#### 6.5. Indicatie-leds

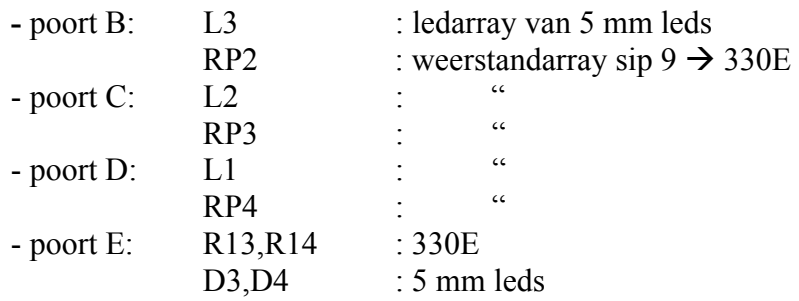

#### 6.6. Adres-, Control- en Databus

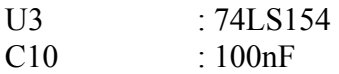

Voor het adresseren van extern aan te sturen componenten, wordt een 1 uit 16 decoder (U3) op de print geplaatst. Met behulp van de 4 bits adresbus (RA0..RA3) en met de strobe\_lijn (RE2) kan precies één uitgang van de decoder (S0..S15) worden gekozen. De gewenste funktie die de te selekteren component uit moet voeren, wordt ingesteld met de controlsignalen RC0..RC8. Voor data overdracht is voorzien in een 8 bits databus (RD0..RD7).

#### 6.7. 64 polige connectoren

Een groot aantal signalen van de microcontroller zijn zowel naar het experimenteervlak op de print als naar de beide 64 polige connectoren gevoerd.

Op de 64 polige connectoren kunnen tevens een aantal eerder besproken voedingssignalen aangesloten worden.

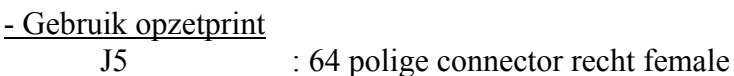

- 19" rack optie

J1 : 64 polige connector haaks male

TU/e technische universiteit eindhover

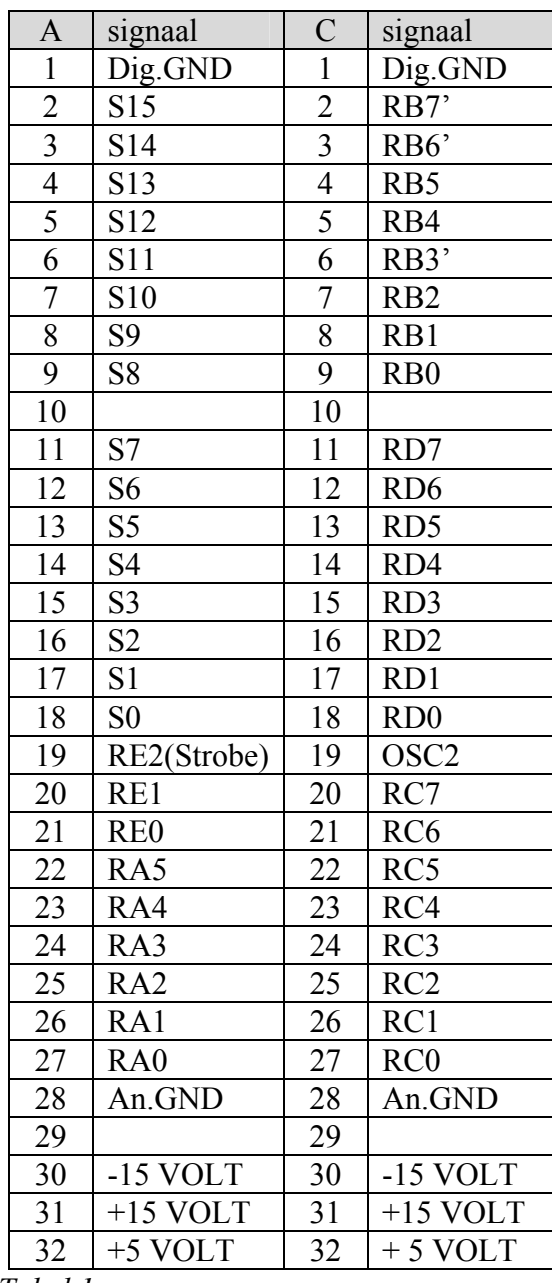

De aansluitingen van de 64 polige connectoren zijn weergegeven in tabel 1.

 $\mathcal{L}_\mathcal{L} = \mathcal{L}_\mathcal{L} = \mathcal{L}_\mathcal{L}$ 

*Tabel 1.* 

De mogelijkheden van alle afzonderlijke lijnen kunnen terug gevonden worden in de documentatie van de betreffende microcontroller.

## Bijlagen

Schema

Componenten opstelling

Benodigdheden PicProcessorprint

Schema

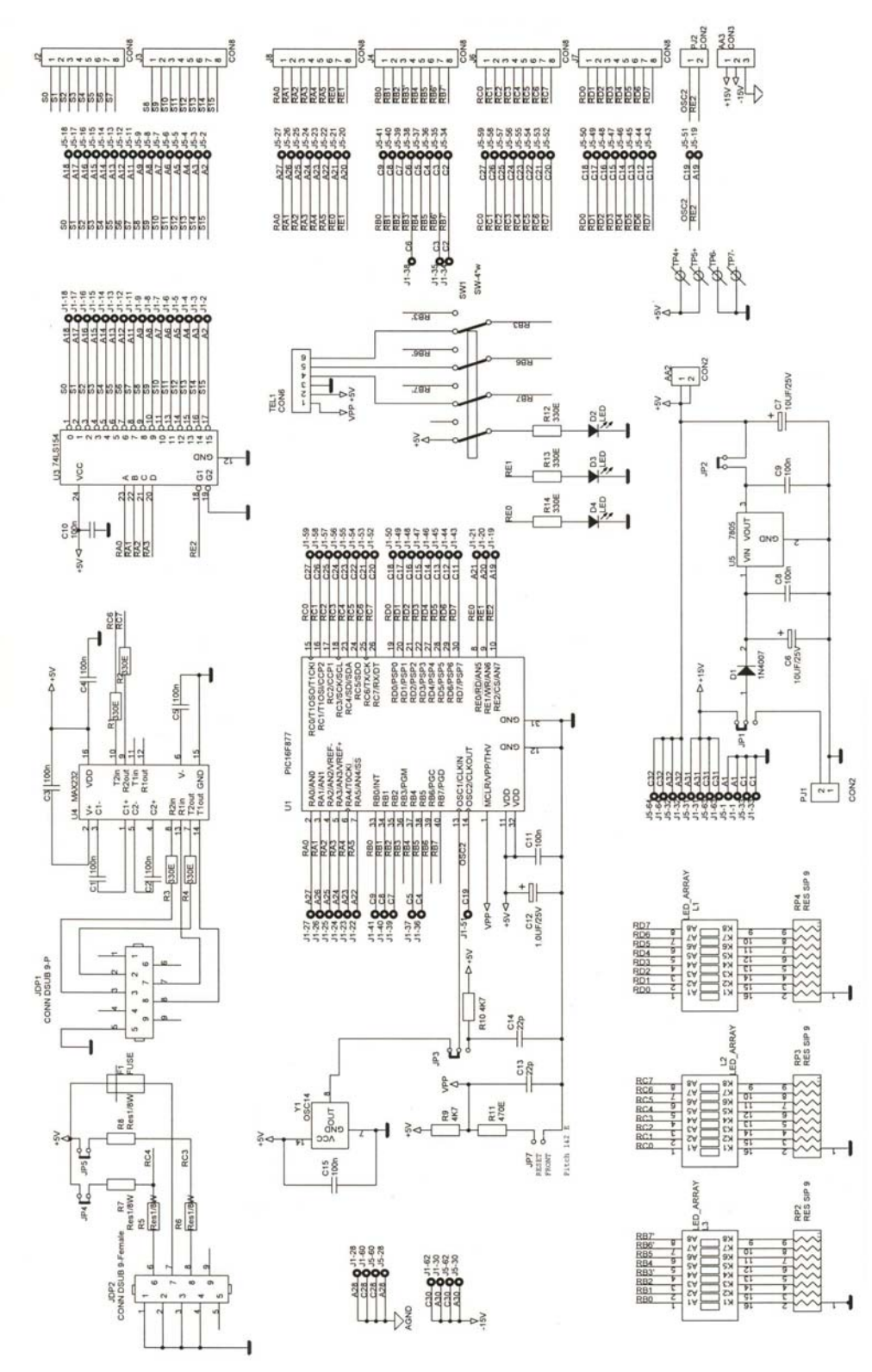

## Componenten opstelling

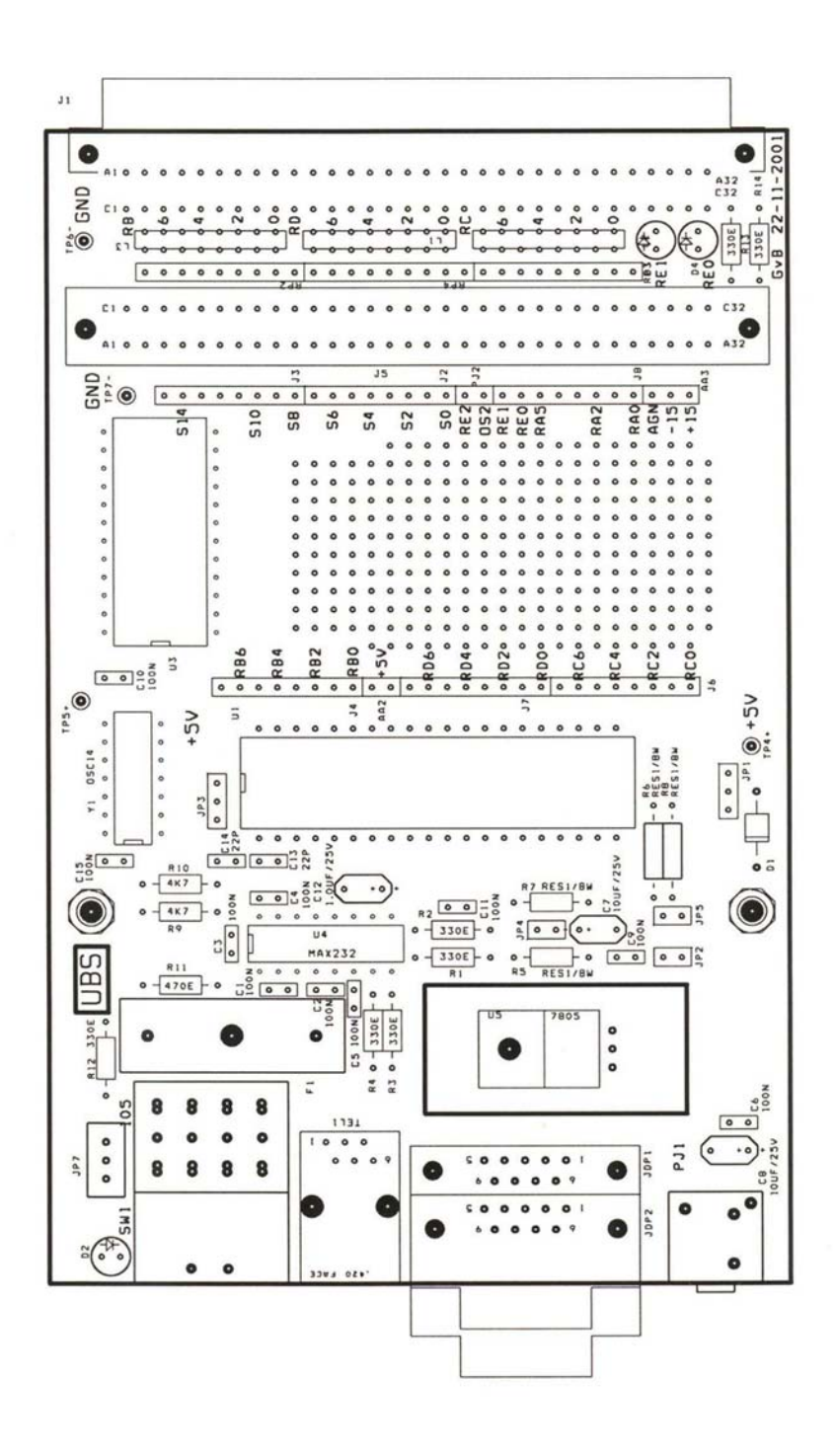

## **Benodigdheden PicProcessorPrint**

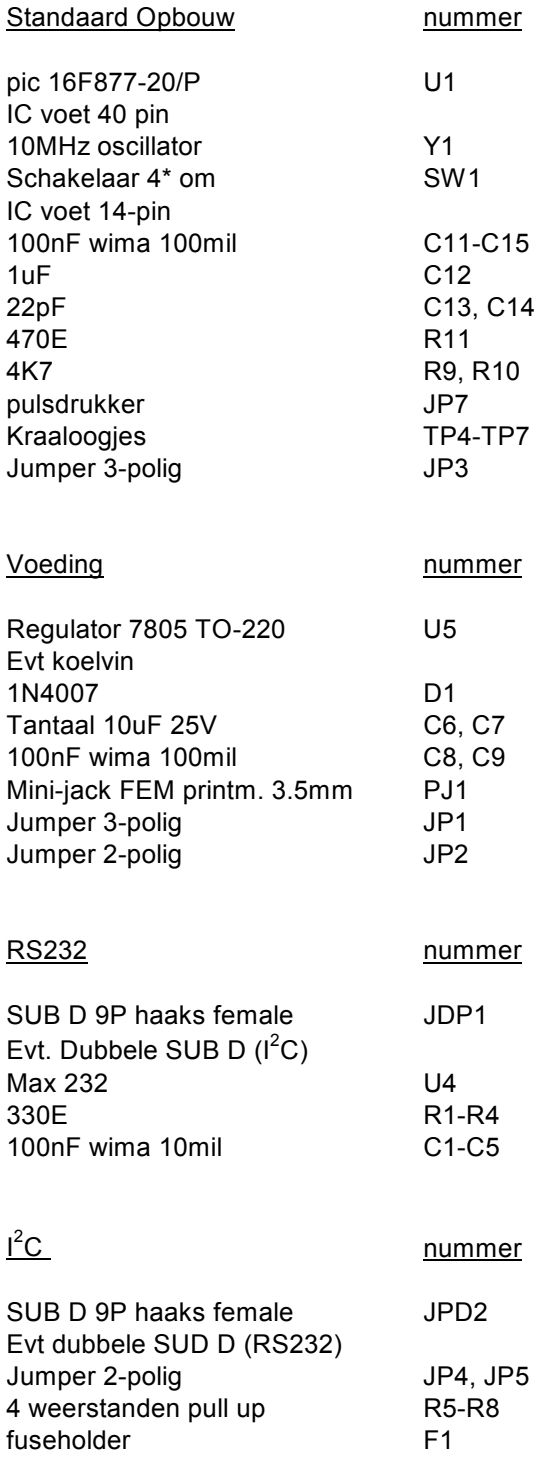

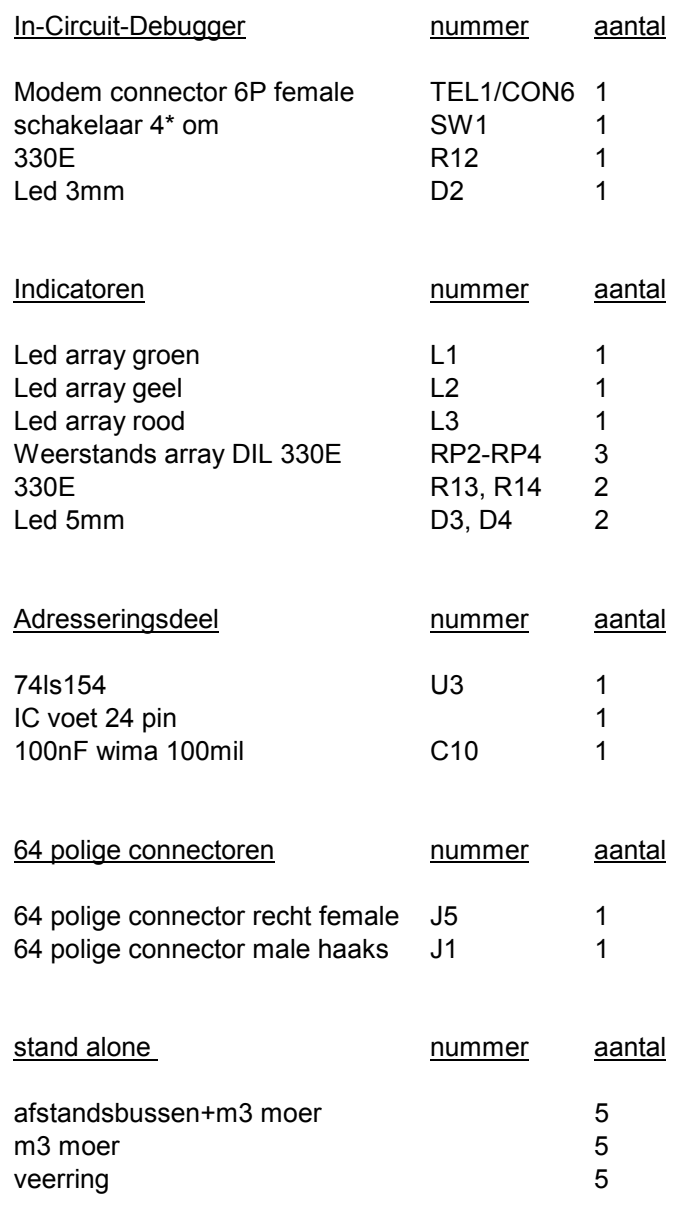